# **Desde Toledo**

**06, mayo**

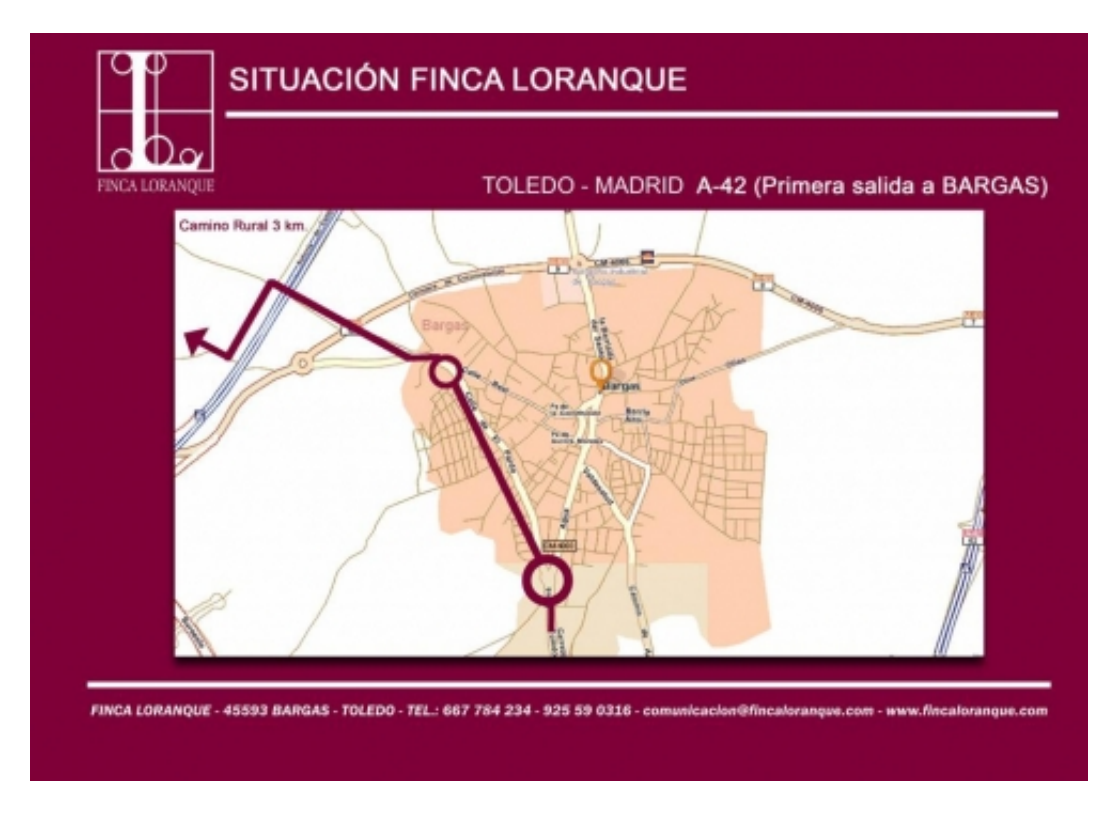

## **Comentarios**

Finca Loranque - 15/11/2023 23:27

USŁUGI TELEWIZYJNE POLSATU I CANAL+

15, listopad | Ocena **4.7** na podstawie 95 głosów

Zacznijmy od porównania popularnych dekoderów w ofercie Polsatu i Canal+, dlaczego Premiumbox+ jest lepszy od dekodera Evobox?

- ma możliwość rozszerzenia pamięci do 1TB poprzez podłączenie własnego dysku
- oferuje dostęp do dużo większego zakresu treści dostępnych w ramach pakietu jako nc+go

TV

- posiada możliwość wyświetlania EPG aż w trzech wersjach graficznych (Polsat Evobox ma dwie)
- posiada możliwość sterowania dekoderem i TV za pomocą pilota od dekodera
- w przypadku korzystania z usługi multiroom zestaw antenowy Cyfrowego Polsatu obsłuży tylko dekoder master oraz dwa dekodery slave, do kolejnego dekodera wymagana będzie druga antena lub wymiana konwertera na bardzo drogi
- aby uzyskać więcej funkcjonalności na dekoderze Polsat Evobox, wymagana jest zmiana konwentera na UNICABLE (koszt ok. 250zł) - bez tej modyfikacji antenowej Abonent nie dostaje nic więcej niż na Premiumbox+ (na konwerterze UNICABLE nie ma możliwości korzystania z innego satelity niż HotBird)

#### [montaż anteny satelitarnej](https://cyfra.tv/)

#### **Netflix w ofercie telewizji Canal+**

Netflix jest dostępny na dekoderach 4K DualBOX+, 4K UltraBOX+ oraz Wifi PremiumBOX+. Korzystanie z aplikacji wymaga podłączenia do internetu.Oczywiście z Netflix dostępny jest również na przeglądarkach, tabletach, smartfonach i wielu innych urządzeniach podłączonych do Internetu. Korzystanie z Netflixa w dekoderze jest tak samo proste jak na innych urządzeniach.

#### **CANAL+ BOX 4K**

- Wystarczy dekoder podłączyć do internetu i dowolnego monitora/urządzenia obsługującego HDMI.
- Dodatkowy trzeci streaming w usłudze CANAL+ online,
- Identyczna obsługa jak w aplikacjach CANAL+ online.
- Obsługa wszystkich kluczowych funkcjonalności serwisu CANAL+ online.
- Możliwość oglądania kanałów Cyfrowej Telewizji Naziemnej DVB-T2 (po podłączeniu anteny DVB-T), a więc takich kanałów, których nie ma w ofercie CANAL+ online jak np. TVP 1, TVP 2.
- Dostęp do aplikacji PREMIERY CANAL+ z setkami hitów filmowych do wypożyczenia.
- Dostęp do aplikacji Netflix
- Dostęp do usług Google oraz sklepu Google Play wraz z możliwością instalowania dowolnych aplikacji, bez konieczności opłacania usługi CANAL+ online.
- Wbudowany Chromecast (możliwość przesyłania obrazu z telefonu na dowolny telewizor podłączony do CANAL+ BOX.
- Minimalistyczny i elegancki pilot zdalnego sterowania na bluetooth z mikrofonem i komendami głosowymi.
- Obsługa rozdzielczości 4K z HDR.
- Niewielki rozmiar

#### **Gwarancja-Rękojmia**

W przypadku stwierdzonej usterki dekodera należy go wymienić u konsultanta w salonie firmowym Canal+. Powyższe dotyczy urządzeń zakupionych w dowolnym Punkcie Sprzedaży Canal + i/lub przez stronę internetową Canal +. Wymianie podlegają dekodery zakupione zarówno w ofercie postpaid jak i prepaid.

Jeśli abonent zakupił urządzenie w sklepie innym niż autoryzowany salon Canal + (Media Markt, Euro RTV itp.) to wymiana możliwa jest na 2 sposoby:

- korzystając z gwarancji. W takim wypadku należy zarejestrować zgłoszenie przez stronę

autoryzowanego serwisu Canal+ gdzie Klient ma również możliwość zamówienia kuriera który bezpłatnie odbierze dekoder do serwisu.

- korzystając z rękojmi. W takim przypadku klient powinien skontaktować się bezpośrednio ze sprzedawcą w sklepie w którym dokonano zakupu sprzętu.

### **Aktywacja**

Dekodery są dostępne w usłudze CANAL+ online jako "Zestaw FULL CANAL+ BOX" w dwóch wariatach ze zobowiązaniem i bez zobowiązania. Abonenci telewizji satelitarnej mogą logować się na dekoderze CANAL+ BOX (jednak bedzie dla nich dostepny tylko jeden stream, aby mieć dostep do 3 streamów i zestawu FULL na dekoderze, należy zalogować się kontem OTT).Wystarczy podłączyć CANAL+ BOX 4K ULTRA HD do internetu, aby oglądać emocjonujący sport i najlepsze filmy i seriale na żywo lub na życzenie, dostępne w usłudze CANAL+ online. CANAL+ BOX jest wyposażony w system operacyjny Android TV ™. W związku z tym możesz na nim korzystać z każdej aplikacji dostępnej w sklepie Google Play na urządzenia z Android TV. Wbudowany Chromecast pozwoli Ci przesyłać obraz z telefonu na ekran telewizora.

#### **Podłączenie dekodera Canal+ do internetu**

Dekoder cyfrowy możemy podłączyć do Internetu, dzięki temu uzyskamy dostęp do programów, filmów i seriali dostępnych między innymi w usłudze Canal+ Online. Sam proces podłaczenie dekodera jest nadzwyczaj prosty, wystarczy podłączyć kabel Ethernet sieci domowej (LAN) a ten sam sobie skonfiguruje połączenie.

Połączenie bezpośrednie - w 3 krokach podłącz dekoder:

Krok 1: Wepnij kabel Ethernet z dostępem do Internetu do dekodera

Krok 2: Dekoder automatycznie skonfiguruje sobie połączenie z Internetem.

Krok 3: Po skonfigurowaniu takiego połączenia, wystarczy na pilocie od dekodera nacisnąć niebieski klawisz i już dostepny jest dla użytkownika serwis Canal+ Online

Połączenie z wykorzystaniem switcha/routera:

Krok 1: Wepnij kabel Ethernet z dostępem do Internetu do switcha/routera

Krok 2: Połącz dekoder ze switchem/routerem. Obecnie na rynku prawie wszystkie switche/routery posiadają wbudowany serwer DHCP (automatyczne przydzielenie adresu IP)

Krok 3: Dekoder automatycznie skonfiguruje sobie połączenie z Internetem.

Krok 4: Po skonfigurowaniu takiego połączenia, wystarczy na pilocie od dekodera nacisnąć niebieski klawisz i już dostępny jest dla użytkownika serwis Canal+ Online

Połączenie z wykorzystaniem adapterów HomePlug (PLC):

Jeżeli klient nie ma dostępu do routera lub modułu WiFi i nie ma możliwości bezpośredniego podłączenia dekodera do Internetu, może skorzystać z adapterów HomePlug.

Samo połączenie jest następujące:

Krok 1: Dekoder łączymy za pomocą kabla Ethernet z jednym z adapterów, a ten wpinamy do gniazda elektrycznego

Krok 2:w pomieszczeniu gdzie znajduje się switch/router lub kabel Ethernet z dostępem do Internetu wpinamy drugi adapter z zestawu

Krok 3: Połącz go z urządzeniem rozdzielającym sygnał lub bezpośrednio z siecią Internet Krok 4: Po skonfigurowaniu takiego połączenia, wystarczy na pilocie od dekodera nacisnąć niebieski klawisz i już dostepny jest dla użytkownika serwis Canal+ Online

#### Uwaga:

Jeżeli jednak połączenie by się nie powiodło wykonaj:

Po podłączeniu kabla łączącego dekoder z routerem, należy zmienić domyślną konfigurację " BRAK DOSTĘPU DO SIECI" w zakładce menu "INSTALACJA / USTAWIENIA SIECI".

W typowych sieciach domowych, najlepiej jest wybrać "KONFIGURACJE AUTOMATYCZNA". Po jej zatwierdzeniu dekoder wykona potrzebne testy i na koniec przedstawi raport. W sieciach, gdzie nie działa serwer DHCP należy skorzystać z opcji "KONFIGURACJA RĘCZNA" i za

pomocą pilota wprowadzić potrzebne dane o adresach IP. Informacje o sieci można odczytać z działających w niej komputerów (adres IP musi być unikalny dla każdego urządzenia, a pozostałe dane zgodne).

#### **English version:**

<https://www.fincaloranque.com/en/blog/Posts/show/uslugi-telewizyjne-polsatu-i-canal-7>